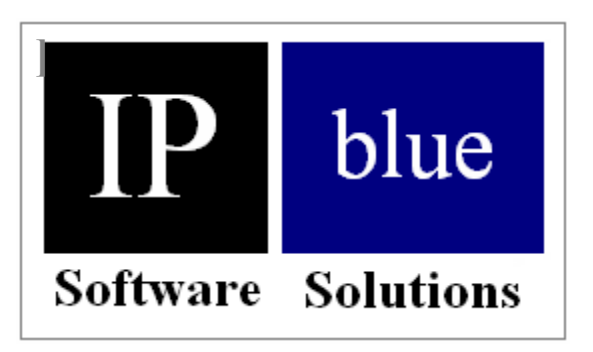

# **VTGO-PC-508**

# **Accessible Softphone Function Description Document IP blue Software Solutions**

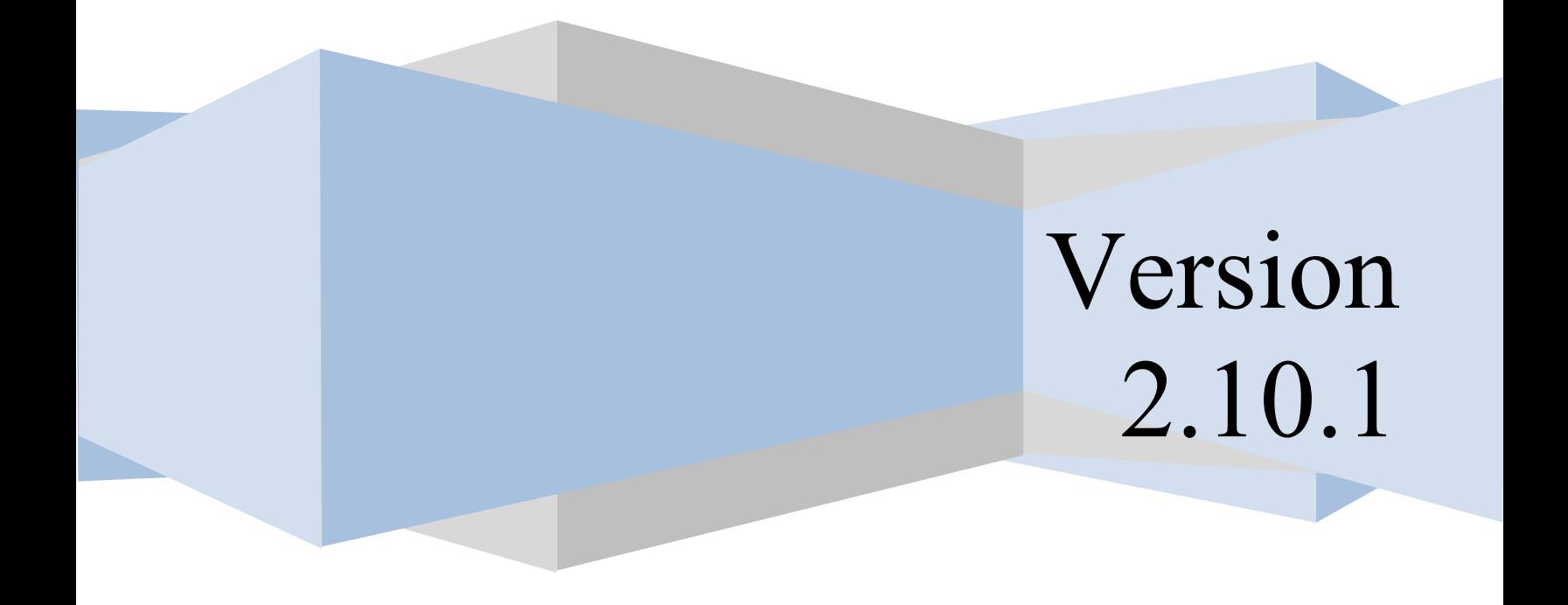

## **Table of Contents**

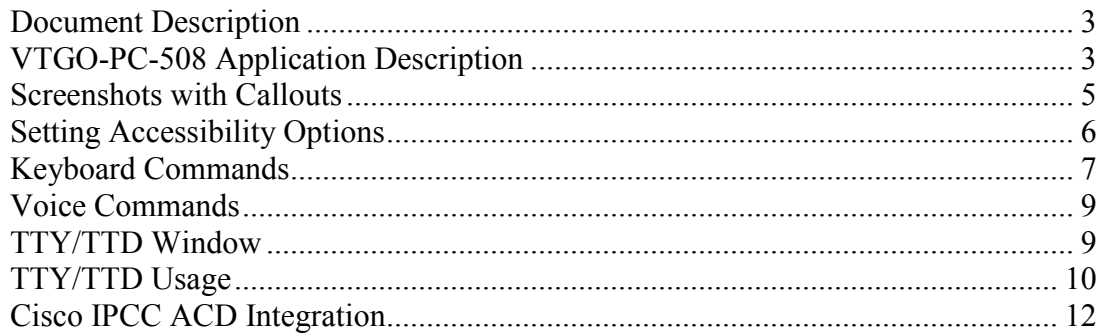

## <span id="page-2-0"></span>**Document Description**

This document provides a product description of the IP blue VTGO-PC-508 IP soft phone application with an emphasis on the accessibility features included to improve usability for persons with visual, audible or mobility impairments.

## <span id="page-2-1"></span>**VTGO-PC-508 Application Description**

VTGO-PC-508 is a Microsoft Windows compatible soft phone application that is compliant with the requirements defined under Section 508 Subpart B Section 1194.21 for Software Applications and 1194.23 for Telecommunications products.

The application provides Cisco CallManager compatible IP telephone services with media termination for voice and V.151 TTY/TDD character data. The soft phone can run as a standalone IP phone or it can run in conjunction with the Cisco 7900 series IP telephone adding the necessary functionality for visually impaired users. The Softphone is compatible with the assistive screen reader JAWS, screen magnifier MAGIC and voice recognition software Dragon Systems Natural Voices.

The softphone provides the following capabilities:

- PBX features including Hold/Resume, Transfer/Conference, Call Forward, Redial, Meet-me Conference, Pickup, Call Park/Retrieve.
- Direct Media Termination G.711, G.729, GSM 6.10
- High Quality-Low Latency Audio (Dynamic Jitter Buffer)
- Multiple Shared Line support (from 1 to 36 lines).
- Multiple User Programmable Speed Dial keys
- Softkeys for PBX feature operation.
- Multiple Directory support for LDAP and Active Directory.
- Call Logging with dial back.
- Call Recording to .wav file on local PC or remote server.
- USB Telephone and headset support.
- ACD Login/ Logout, Ready /Not Ready, Queue Statistics.
- Vocalize inbound Caller ID (name) and CLID (number) using Text to Speech functions included with SAPI or JAWS.
- Vocalize Call Park DN when user Parks a Call.
- Vocalize Call Back notification when call back notification is received.
- Vocalize Remote Answer Indication when a call is answered on a Shared Line.
- Provide Phone Status Messages vocalizing the lines in use, on hold, ringing.
- Formatting of digits strings so they are spoken properly. 91-214-555-1212 reformatted as (214) 555-1212 and read as a phone number. The access codes are dropped.
- Play an optional short preamble tone on an inbound call prior to vocalizing caller ID.
- Play sound when a call disconnects.
- Audible Message Waiting Indications that will play a user selectable sound on a periodic basis and will play a stuttered dial tone when an unread message is in the voice mail box.
- Support to vocalize directory name and number entries as they are scrolled.
- Support for Hotkeys and the mapping of all Graphical User Interface functions to keyboard.
- Global Hotkeys for common phone functions even when softphone is not the focused window.
- TTY/TTD window for use with TTY/TTD terminals based in the PSTN or other IP network using Cisco Text Relay V.151 for TDD/TTY.
- Voice and Hearing Carry Over Support.

## <span id="page-4-0"></span>**Screenshots with Callouts**

Main Program Window

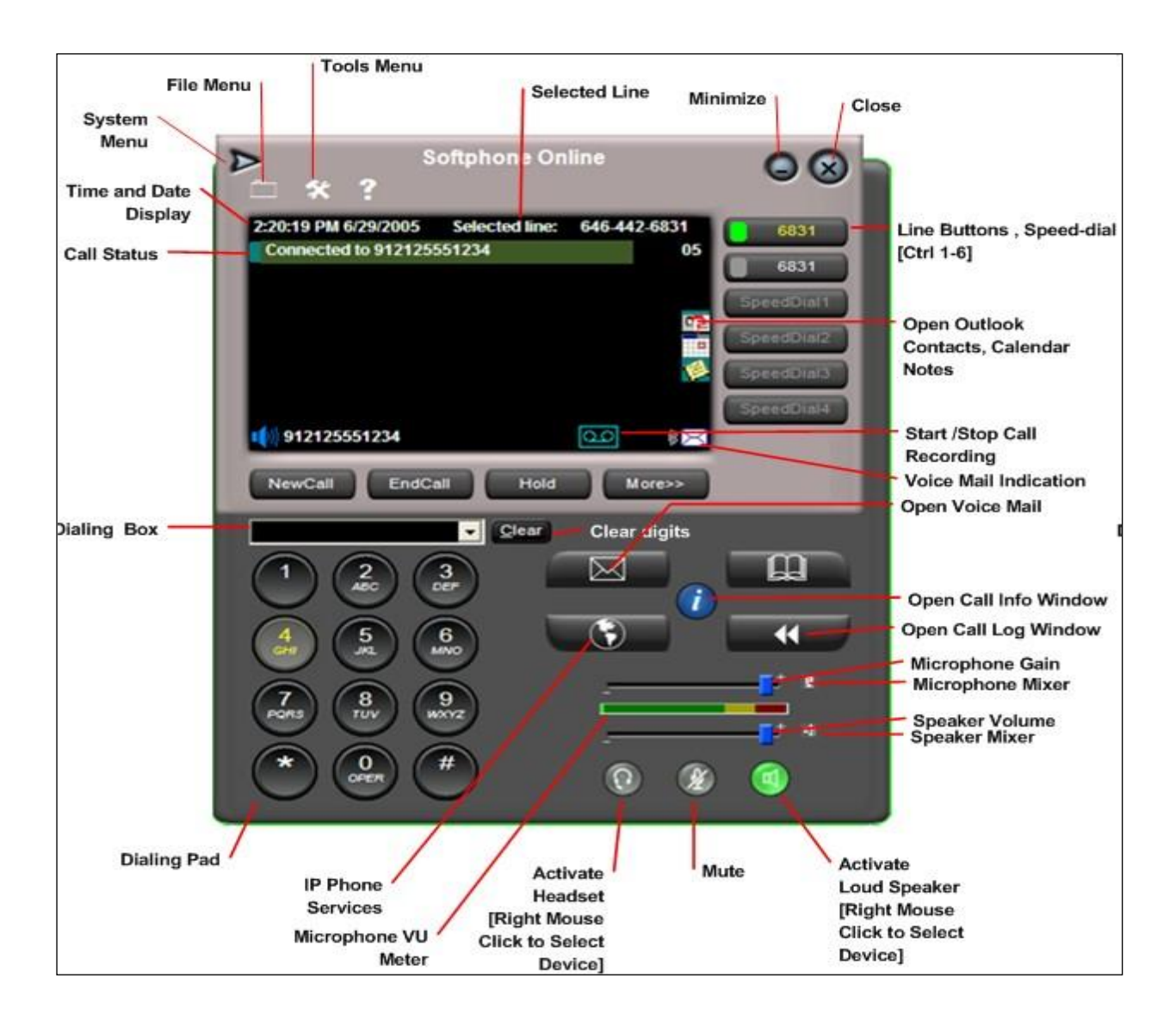

## <span id="page-5-0"></span>**Setting Accessibility Options**

The Accessibility options are configured under the Tools|Settings| Accessibility Tab Windows XP has SAPI and the Microsoft Sam voice as a standard resource. Addtional voices can be added. To enable the voice, check the enable voice assist check box, then set the volume and rate to your comfort.

Then select the options you want to have voice enabled. If JAWS is present the Softphone will automatically use JAWS instead of SAPI.

- Read Directories will read the entries from selected directory.
- Read Call Log Entries will read the entries stored in the Call Log.
- Read Button or Window will vocalize the current focused button or window selected.
- Read Phone number as it is entered will echo the number as it is dialed.
- Read Settings will vocalize all of the Settings under the Tools Menu.
- Enable Whisper will announce a second call or call waiting Caller ID.
- Enable Ring when Voice assist is on, will allow any ring tones or attached USB phone to ring in addition to the vocalize caller ID.

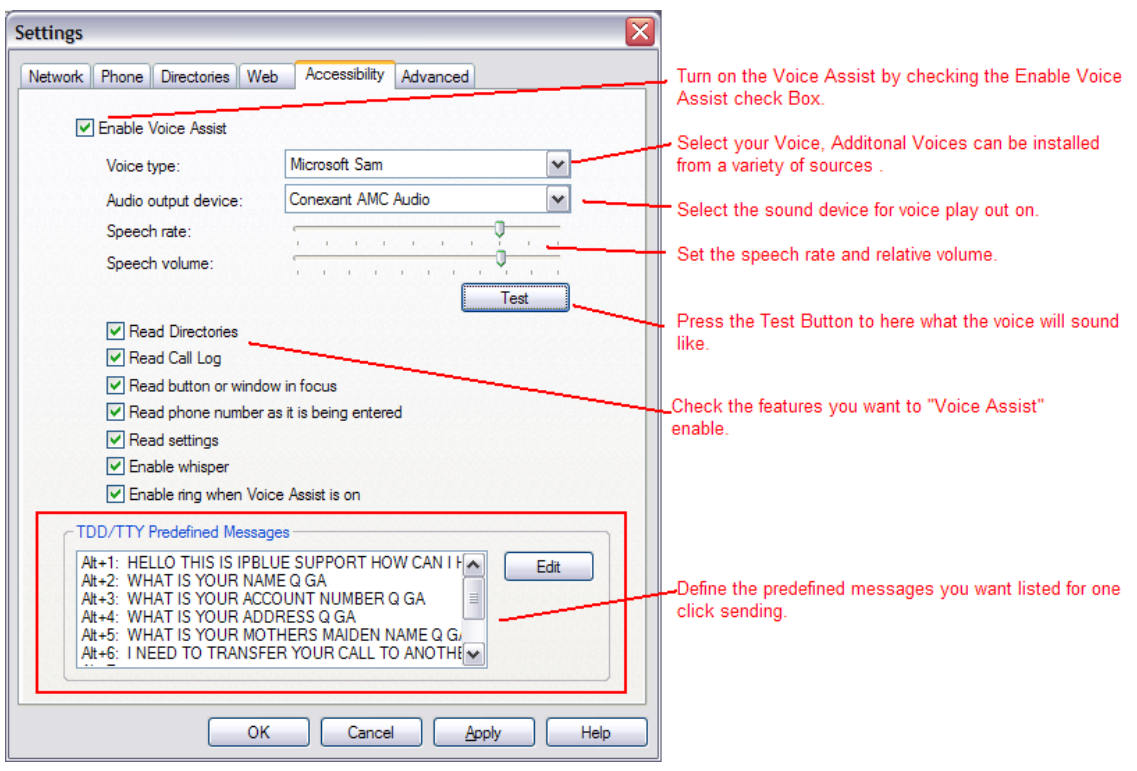

## <span id="page-6-0"></span>**Keyboard Commands**

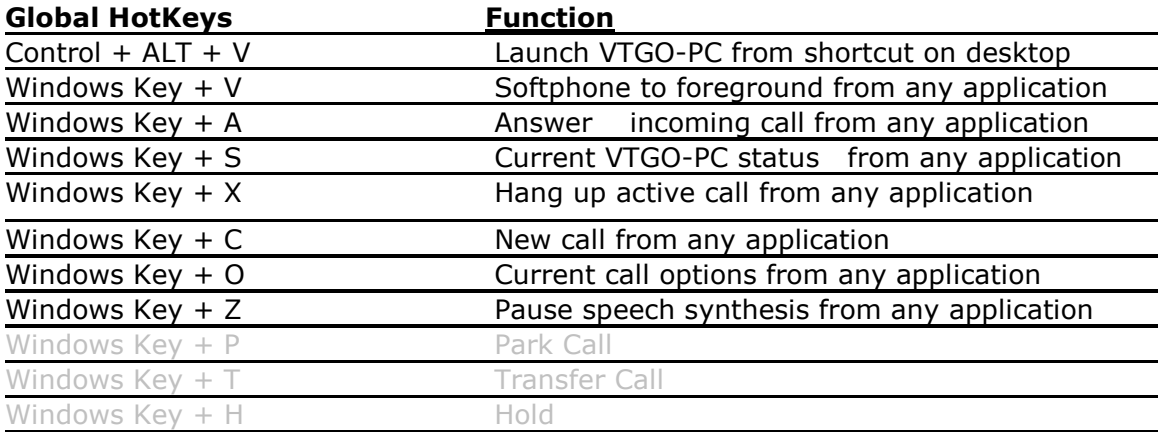

#### **Main Program Window**

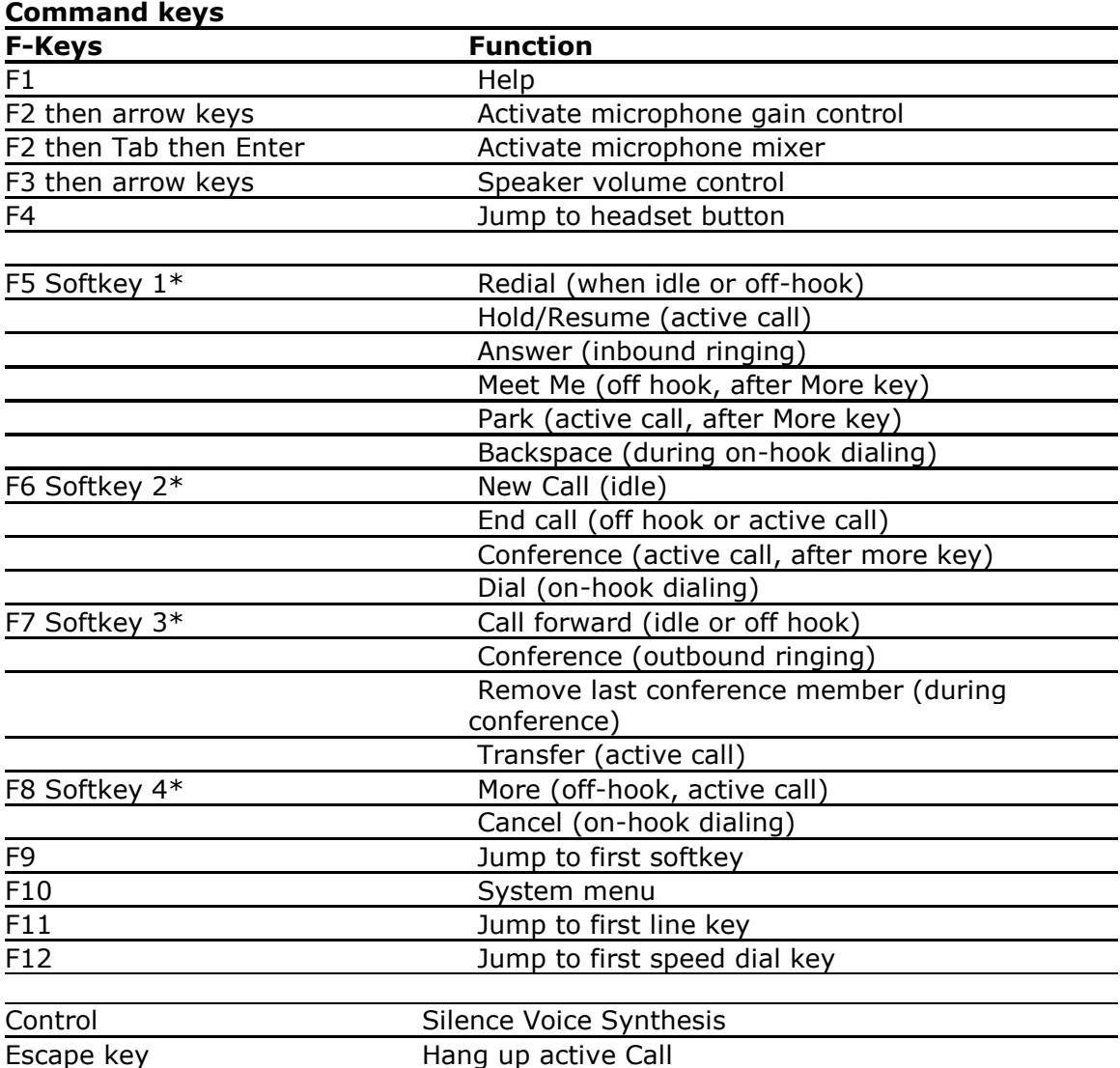

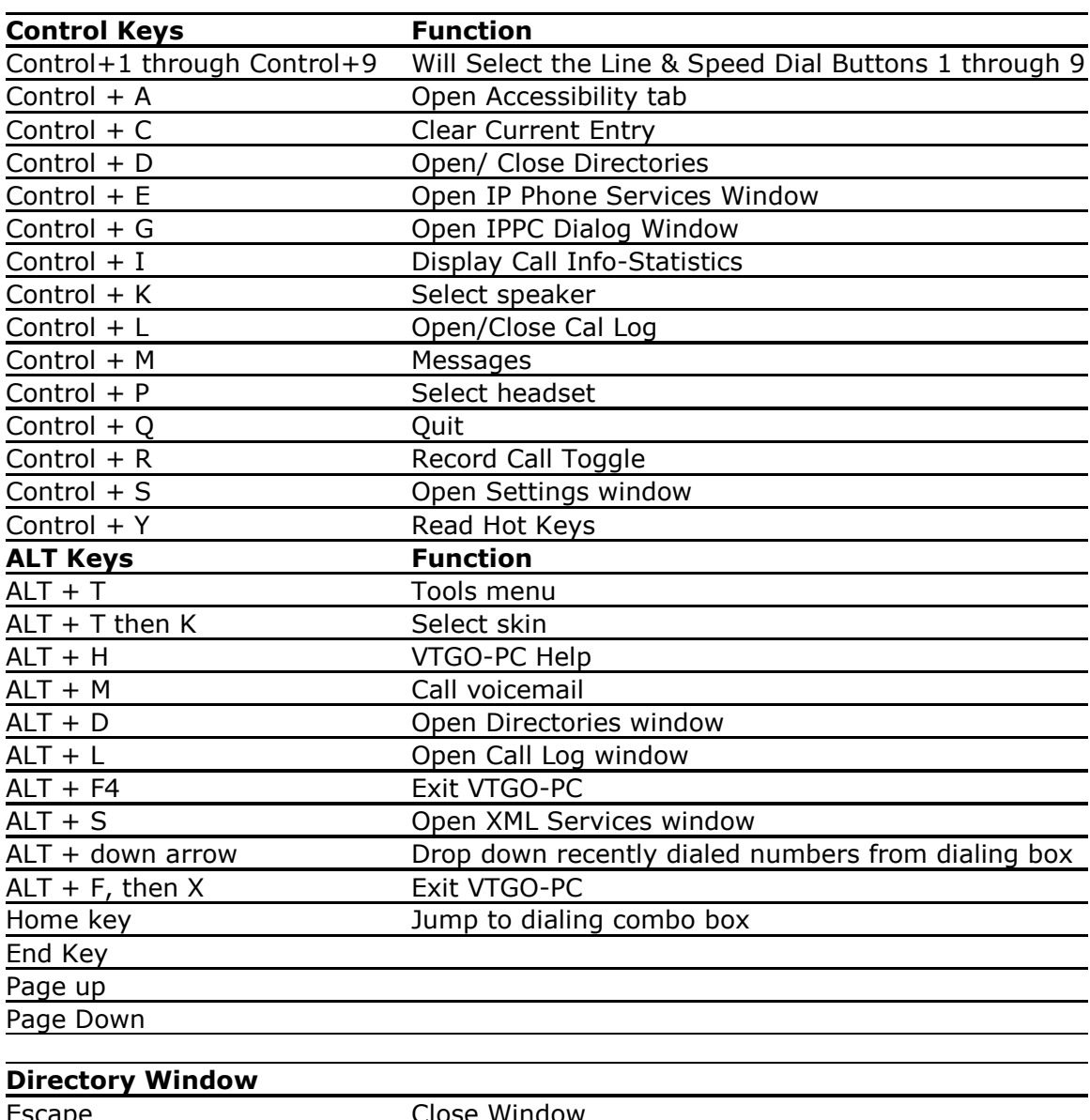

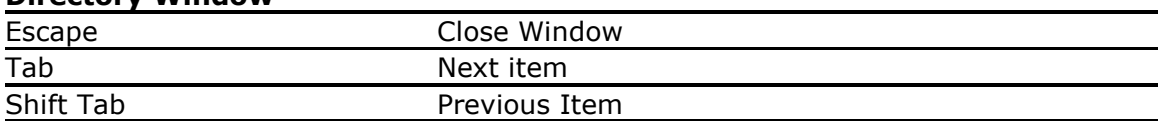

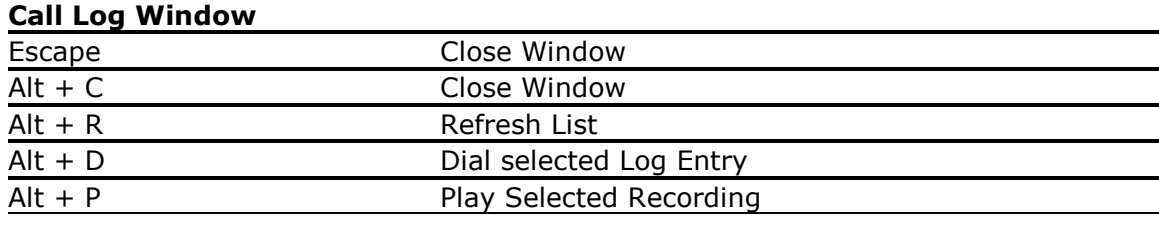

## <span id="page-8-0"></span>**Voice Commands**

VTGO-PC-508 supports voice input from Dragon Systems Naturally Speaking Voice recognition software. The commands that the soft phone recognizes are :

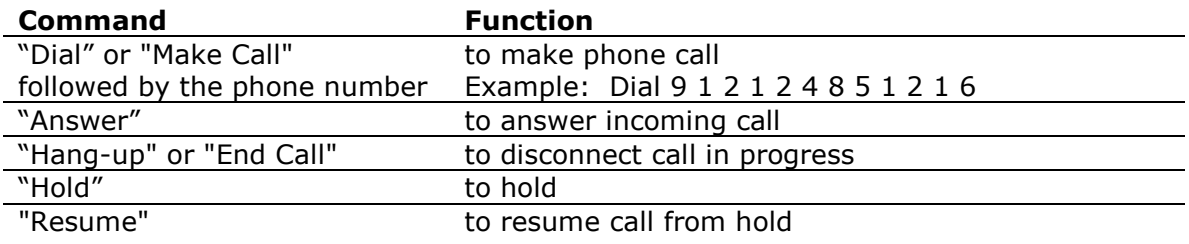

## <span id="page-8-1"></span>**TTY/TTD Window**

A TTY/TDD is an assistive device that allows deaf and hard-of -hearing people to communicate on the phone. Messages are typed and sent through the phone using a special keyboard/communication device. Hearing- and speech impaired people are able to communicate over telephone lines by connecting a telephone with a typewriter-like terminal called a telecommunications device for the deaf (TDD/TTY). The TDD/TTY has a keyboard, a display screen, and a specialized modem that sends and receives TDD/TTY tones. A user types a message on the terminal, generating tones that are sent over telephone lines to the receiving terminal. These tones are then converted by the receiving terminal into a written message, which is displayed on the call recipient's screen.

VTGO-PC-508 provides a TTY/TDD emulation window. The typed characters are converted to RTP payloads and sent over the IP network to the other party in the call. If the call is from the PSTN, the RTP payloads are converted to tones by the Cisco PSTN Gateway. This implementation supports TTY/TTD Send and Receive, TTY/TDD Send with Voice Receive "Hearing Carry Over", Voice Send with TTY/TDD "Voice Carry  $Over''$ 

Softphone utilizes Text payload ID and packet redundancy to ensure delivery of packets when the network is experiencing packet lose. The text characters are transported as text not as tones. The packet redundancy method can be set for double or triple level redundancy. This method is compatible with Cisco's Text Relay feature and is close to the proposed v.151 standard.

TTY/TDD Window on top of soft phone window.

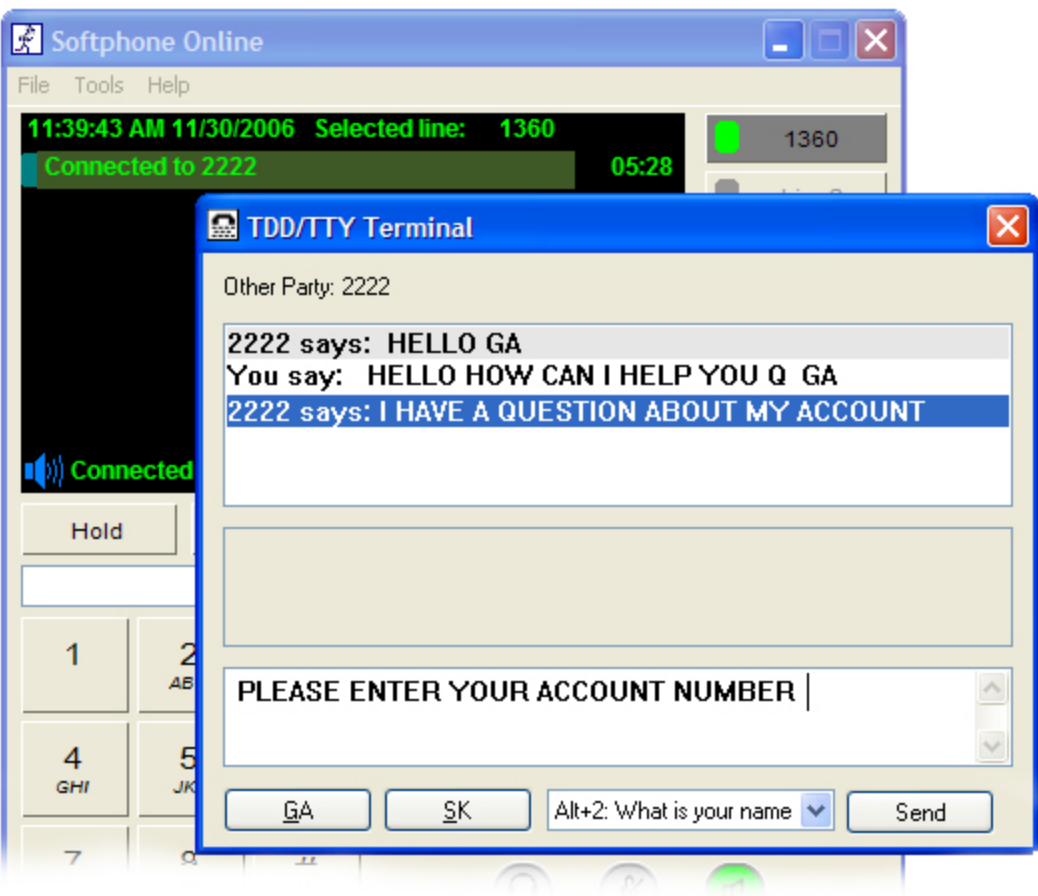

To use this window establish a call to another VTGO-PC, press Control-T and start typing.

## <span id="page-9-0"></span>**TTY/TTD Usage**

#### **To answer an inbound TTY/TTD Call:**

This window is automatically opened when an inbound call is from a TTY/TTD Terminal via a Cisco Gateway enabled with Cisco Text Relay options or from another VTGO-PC-508 soft phone.

#### **To make a TTY/TDD call:**

- 1. Run the IP blue Softphone.
- 2. Call the destination Phone by entering digits on the keyboard or by selecting an entry from the directory.
- 3. Open the TTY/TTD Window from the Tools Menu or by pressing Control  $+T$
- 4. Type your normal greeting message: e.g., "HELLO, THIS IS IPBLUE CUSTOMER SERVICE", or select and send one of the predefined messages.
- 5. After completing your message type **"GA"** for **"Go Ahead"**. This lets the caller know that you have completed what you are typing and it is their turn to speak/type.
- 6. The caller will read what you have typed and will respond. When you see "GA", you'll know it's your turn to type your response.
- 7. When one party thinks the conversation is over he or she will say **"Bye, SK"** for **"Stop Keying"**.
- 8. Typing "SK" or "GA or SK" leaves the conversation open for the other person to respond before ending the conversation.
- 9. Typing **"SKSK"** means that you are certain the conversation is complete and you may hang up and turn off the TTY/TDD.

#### **Helpful Hints**

- Use standard punctuation and other short cuts like typing "Q" at the end of a statement indicating a question.
- Add emotion to your typing. If something is funny, type in "Ha!" "laughing", "smile", "big grin", or even "I'm laughing so hard I'm rolling on the floor!". This is considered a courtesy and a way of making conversation more personal.
- Don't backspace too much when you make typing mistakes. Just type XX and continue.

 $\bullet$ 

There are some etiquette rules that users of TDDs must be aware of. Because of the inability to detect when a person has finished speaking, the term "Go Ahead" (GA) is used.

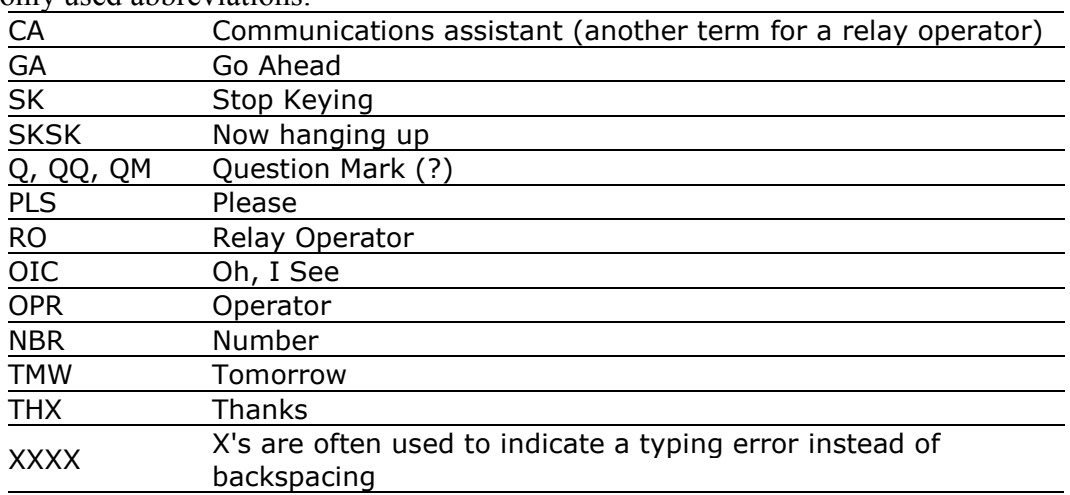

Commonly used abbreviations:

## <span id="page-11-0"></span>**Cisco IPCC ACD Integration**

Softphone integrates with the Cisco IPCC ACD server and will enable easy login via a voice assisted login dialog. The Call Center statistics and Caller ID information will be vocalized to the Agent using SAPI or JAWS if Jaws is installed on the machine.

The Softphone provides an accessible interface to the IPCC ACD Login/ Logout. Open with Control+G or from the File Menu Alt+F

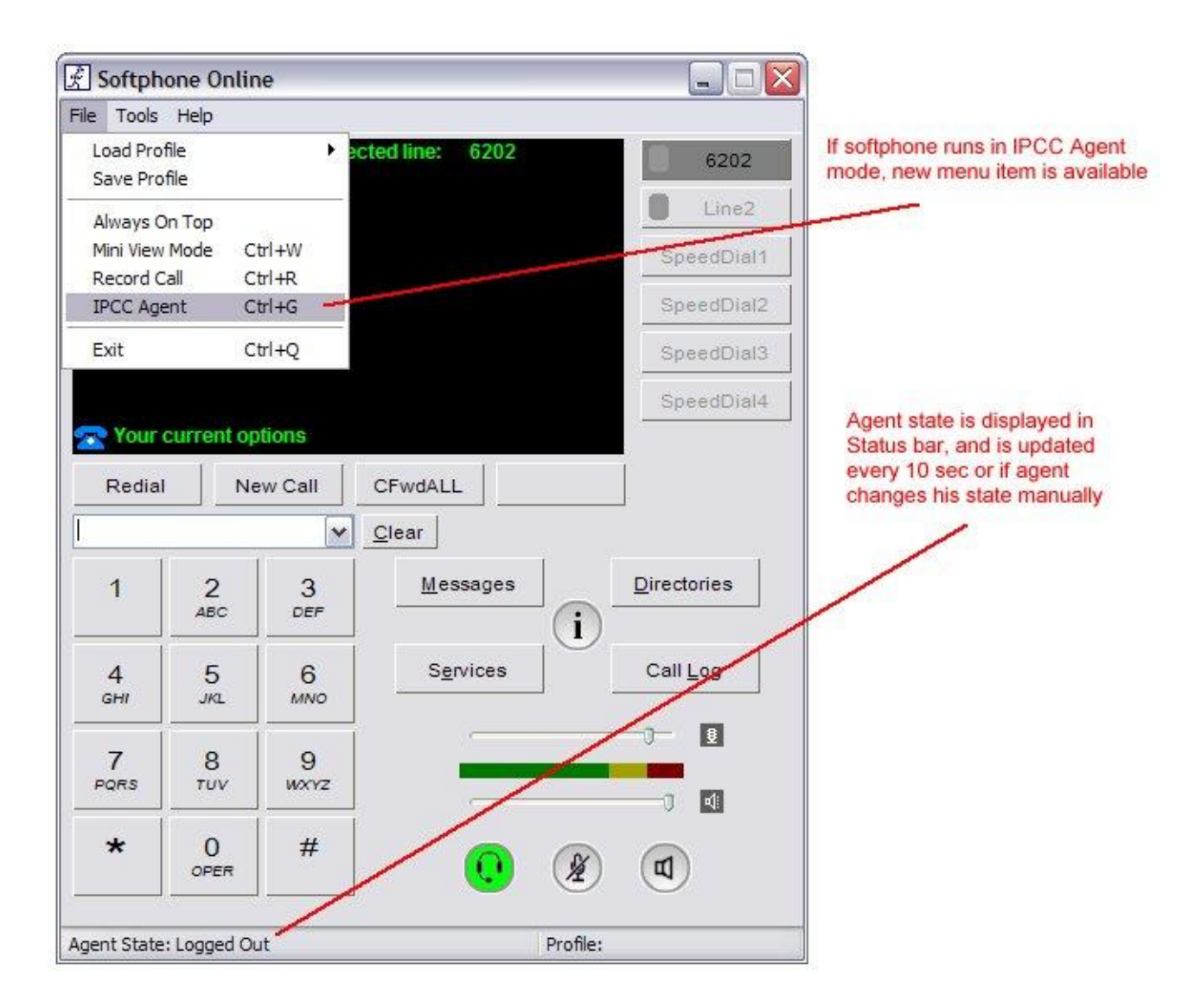

Selecting File/IPCC Agent menu item opens IPCC Agent Dialog, where agents can login, change state, etc.

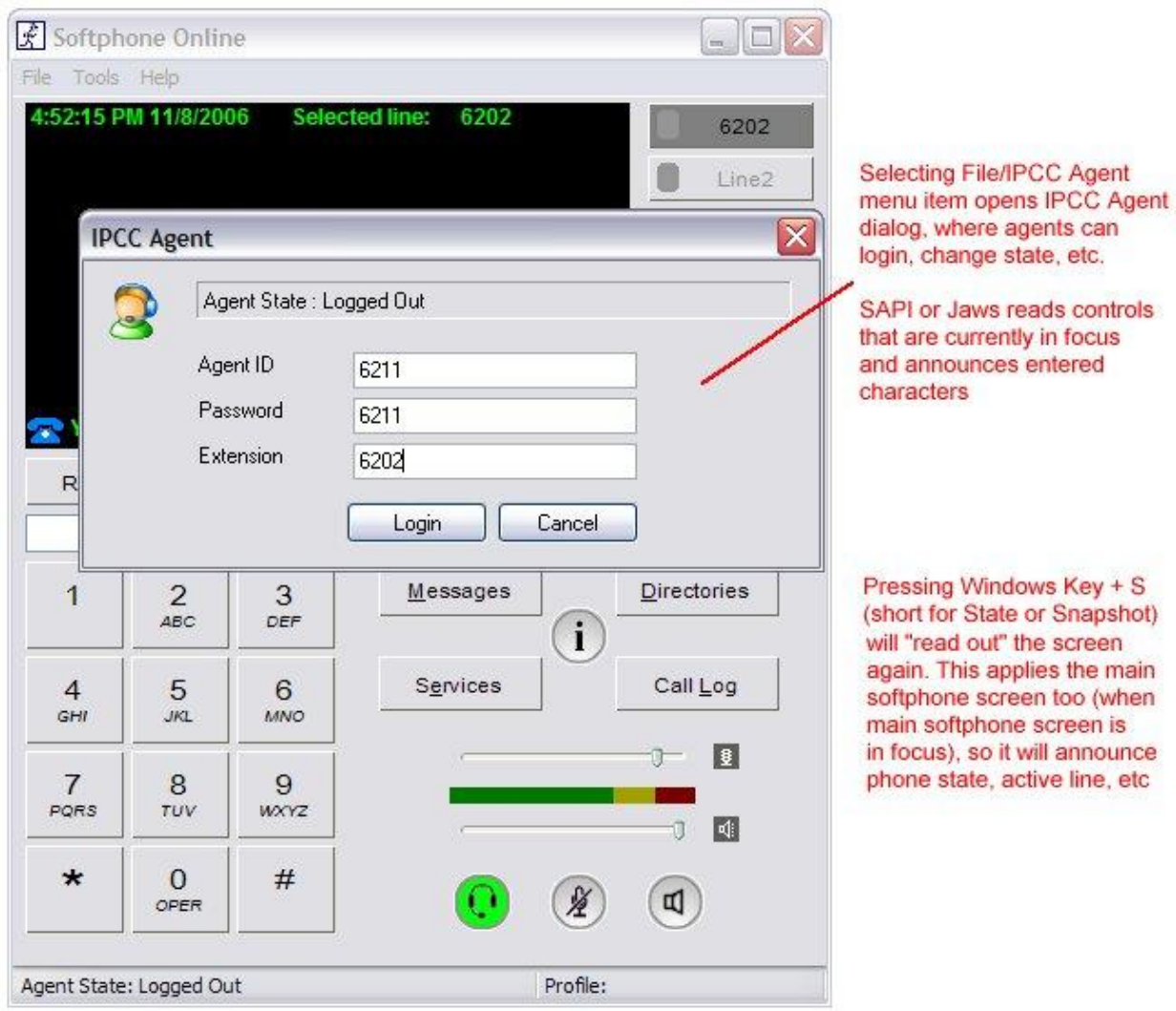

Pressing the Windows Key + S will read out the screen status.

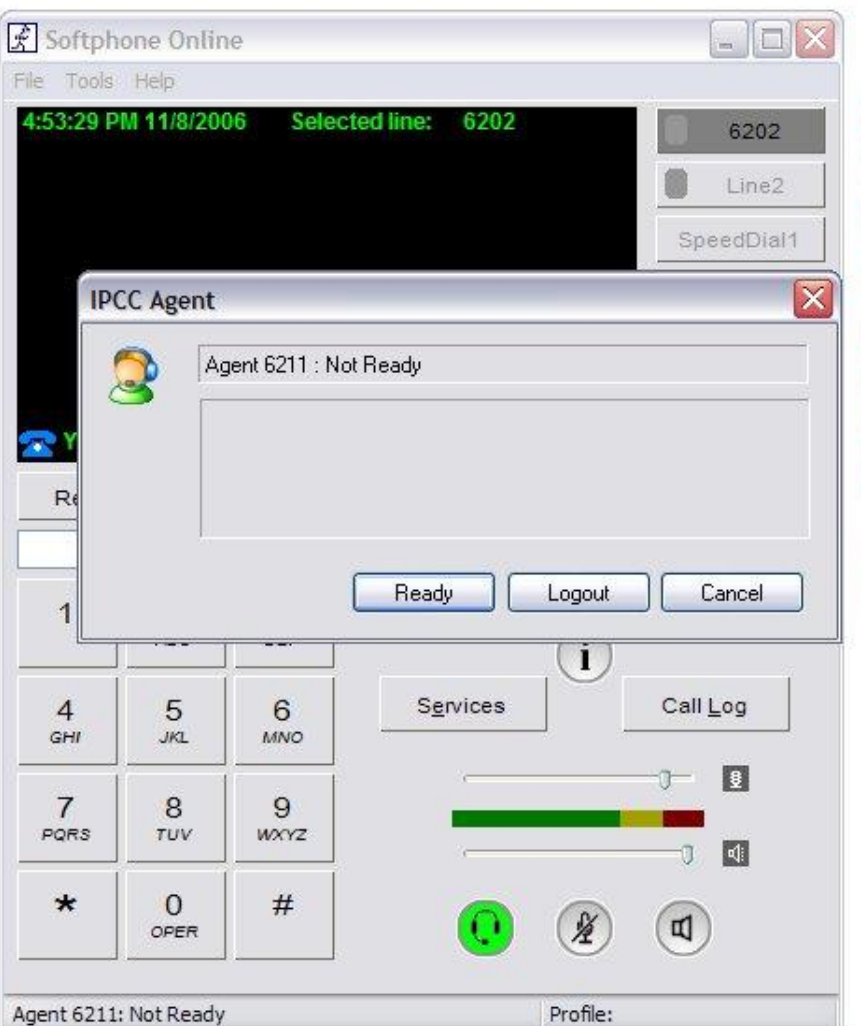

After login, agent goes into Not Ready state, which is reflected on this screen, allowing agent to go into Ready or Logout states.

SAPI or Jaws read out the state.

Use tab or arrows to select desired button, Enter to "press" it. SAPI/Jaws pronounce buttons in focus.

Shortcuts (R for Ready button click, L for Logout, Esc for Cancel, Enter for default button) also work.

Other state screens work in the similar way

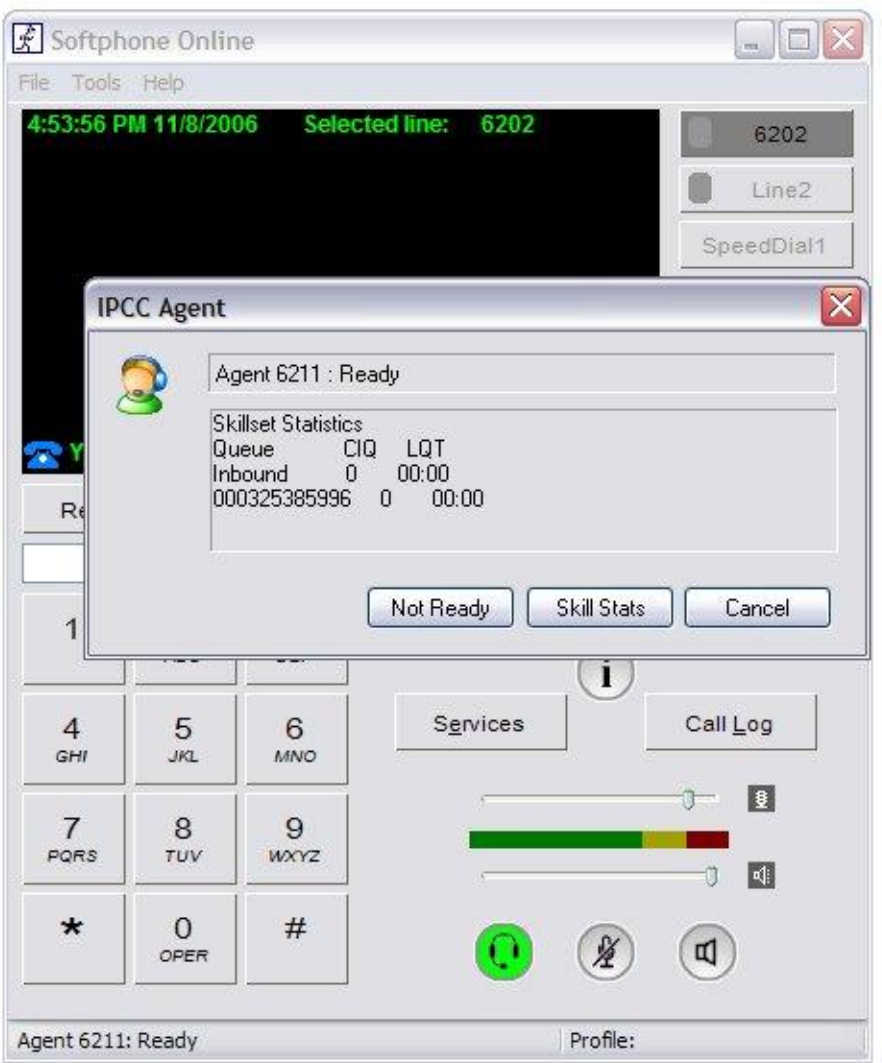

Selecting Skill Stats<br>button fetches, displays<br>and reads out the skillset statistics

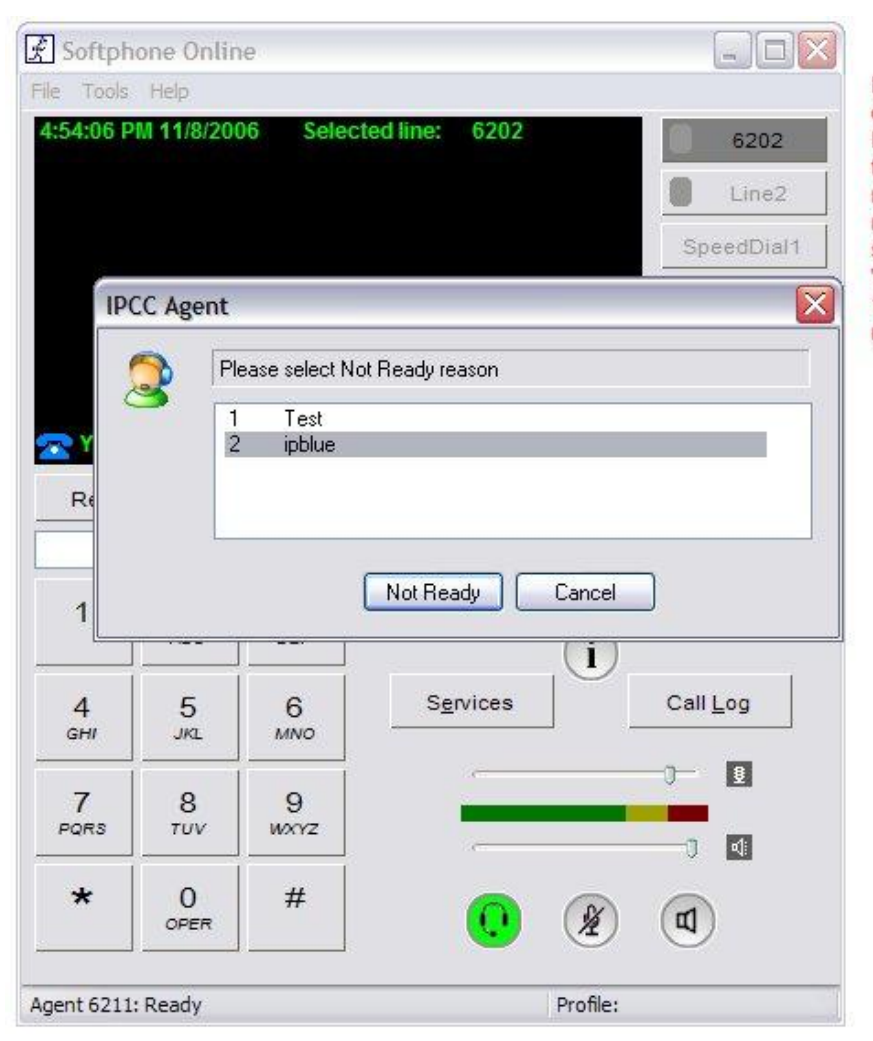

If changing state (going to Not Ready) or logging out requires providing Reason codes, softphone displays the list of available reasons. When reason in the list is highlighted, it is read out by SAPI/Jaws. Users can select reason and hit "Not Ready" or "Logout" button. They also can press 1 or 2 or 3, etc as a shortcut for desired reason.